#### GINGA-NCL

## Ginga-NCL

- Los contenidos digitales transmitidos en la norma ISDB-Tb incluyen programas de televisión y datos.
- Los datos pueden ser actualizaciones de software o sistemas de archivos (con aplicaciones y archivos).
- Ginga es el nombre que recibe en la especificación el middleware que permite ejecutar aplicaciones NCL/Lua (También Java).

## Televisión Digital Interactiva

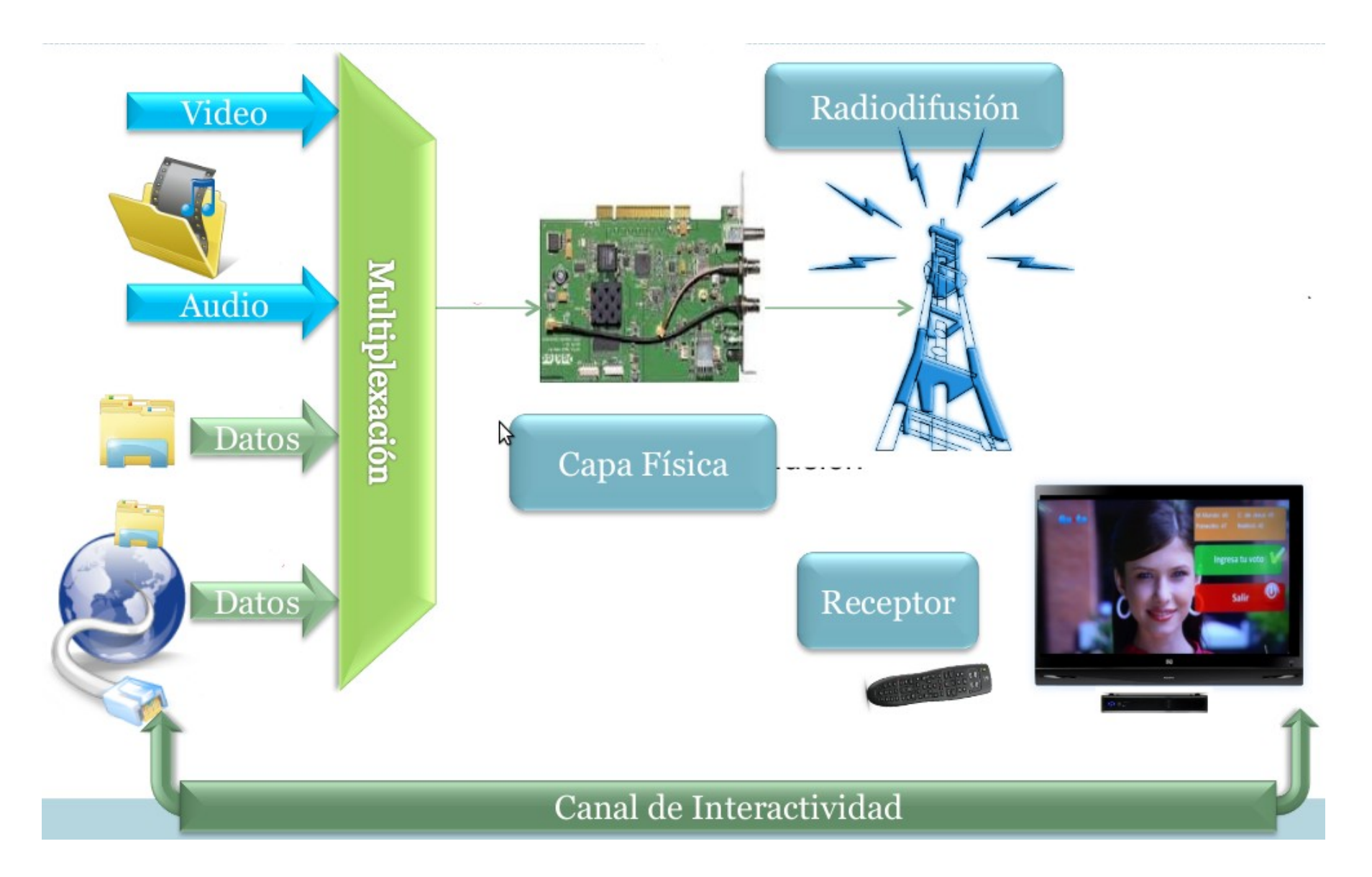

Otra vista equivalente a ésta pero más esquemática es la siguiente

## Sistema de TV Digital Terrestre

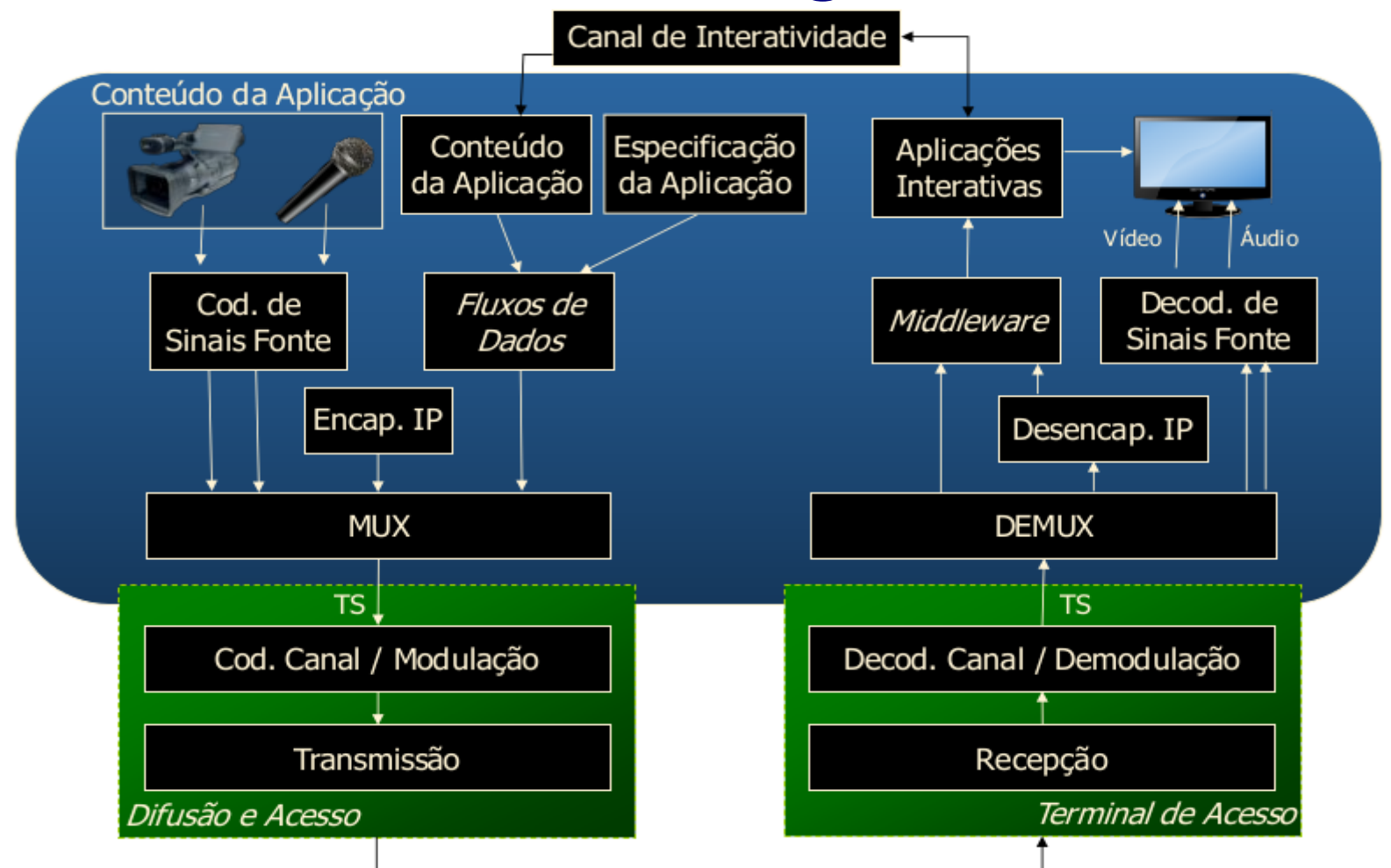

• El flujo de transporte o "Transport Stream "(TS) es una abstracción, un flujo orientado a comunicar o almacenar uno o más programas y otros datos en ambientes donde hay errores (bits o paquetes perdidos).

## Lado Transmisor: Generación de transport Stream

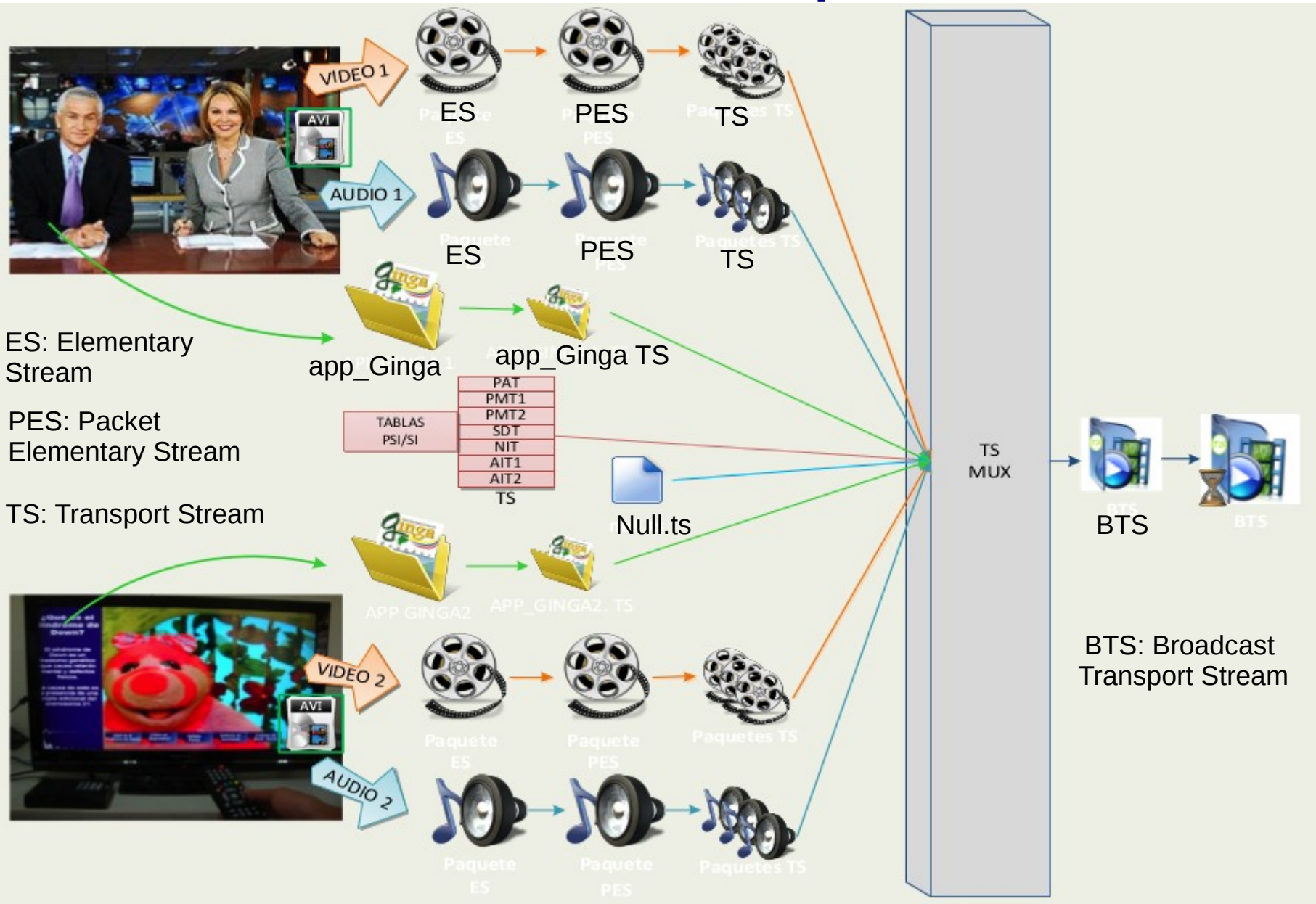

## Nivel de encapsulamiento para un medio

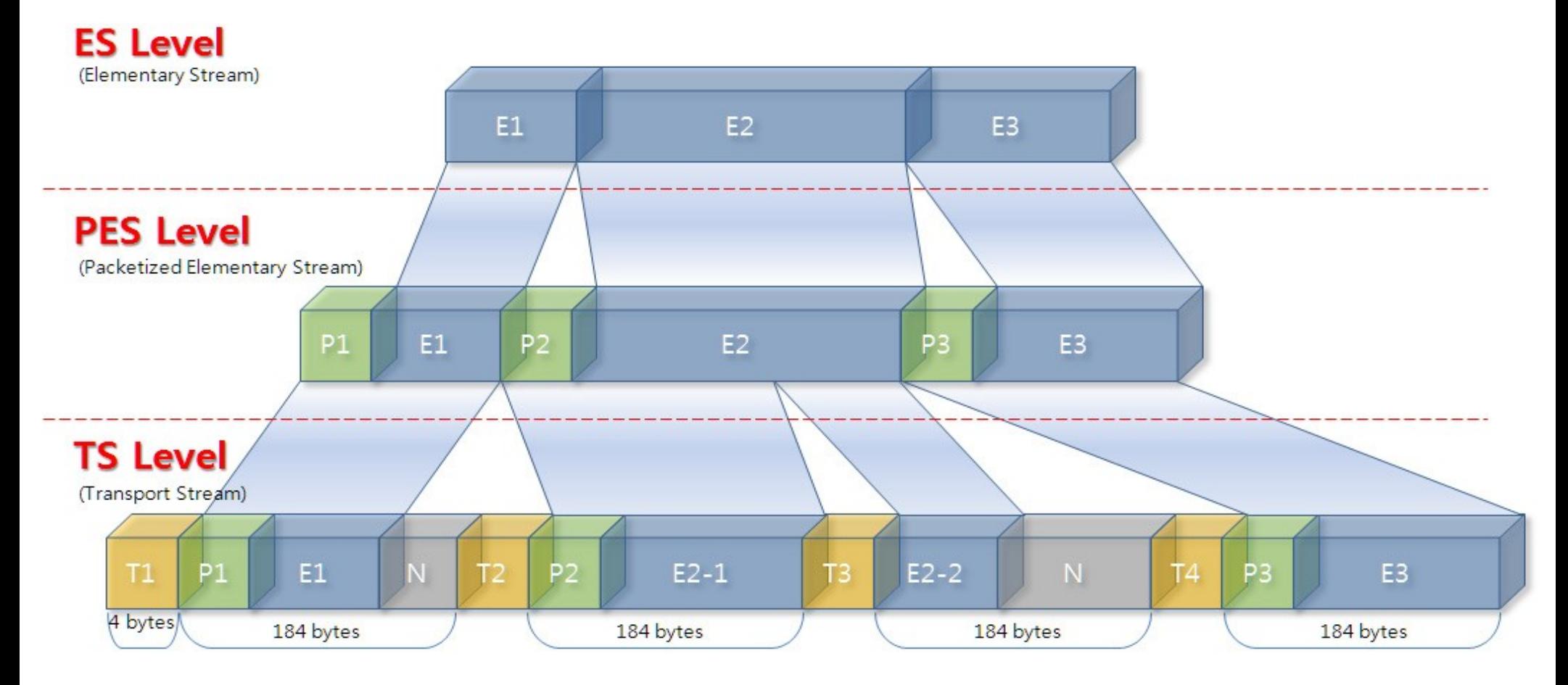

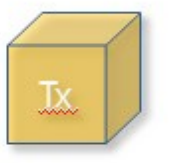

TS header

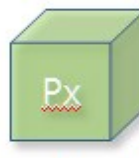

**PES** header

ES

Ex

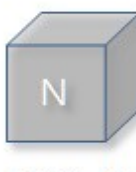

Null data

## Caso Video MPEG2

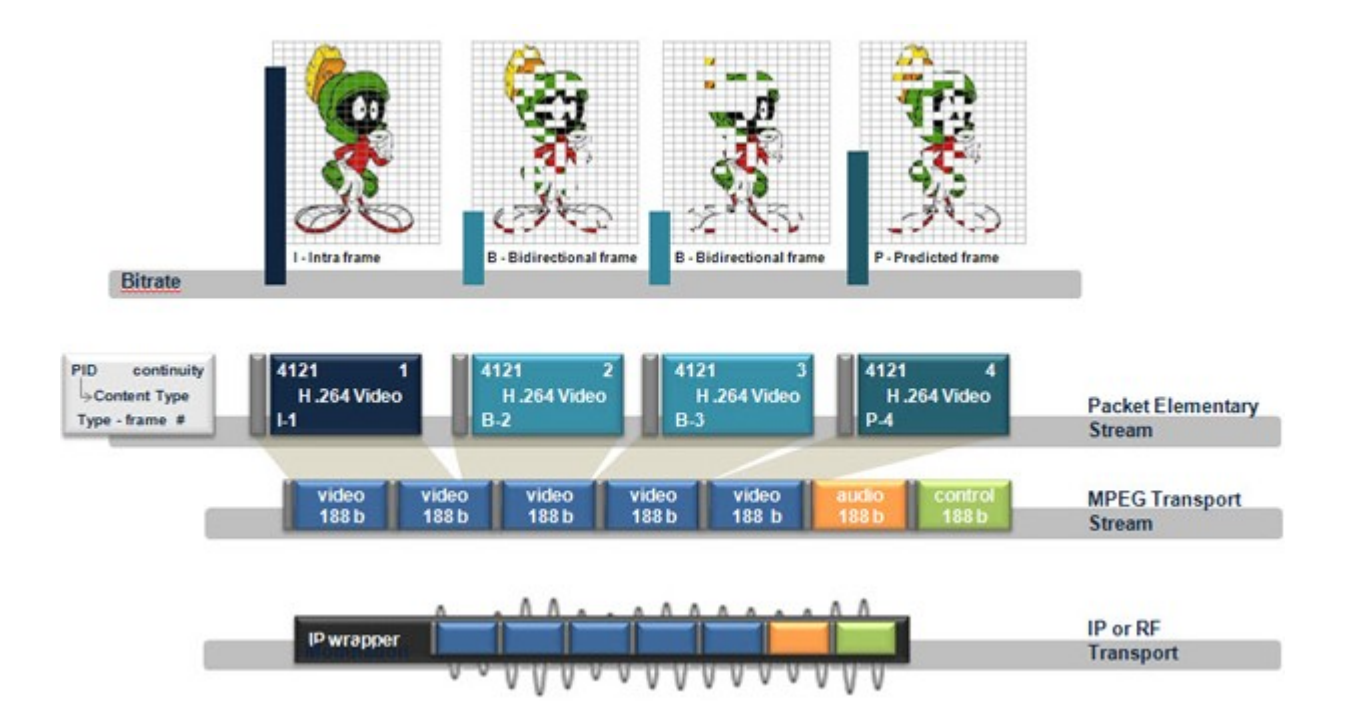

## Formación de flujo MPEG-2

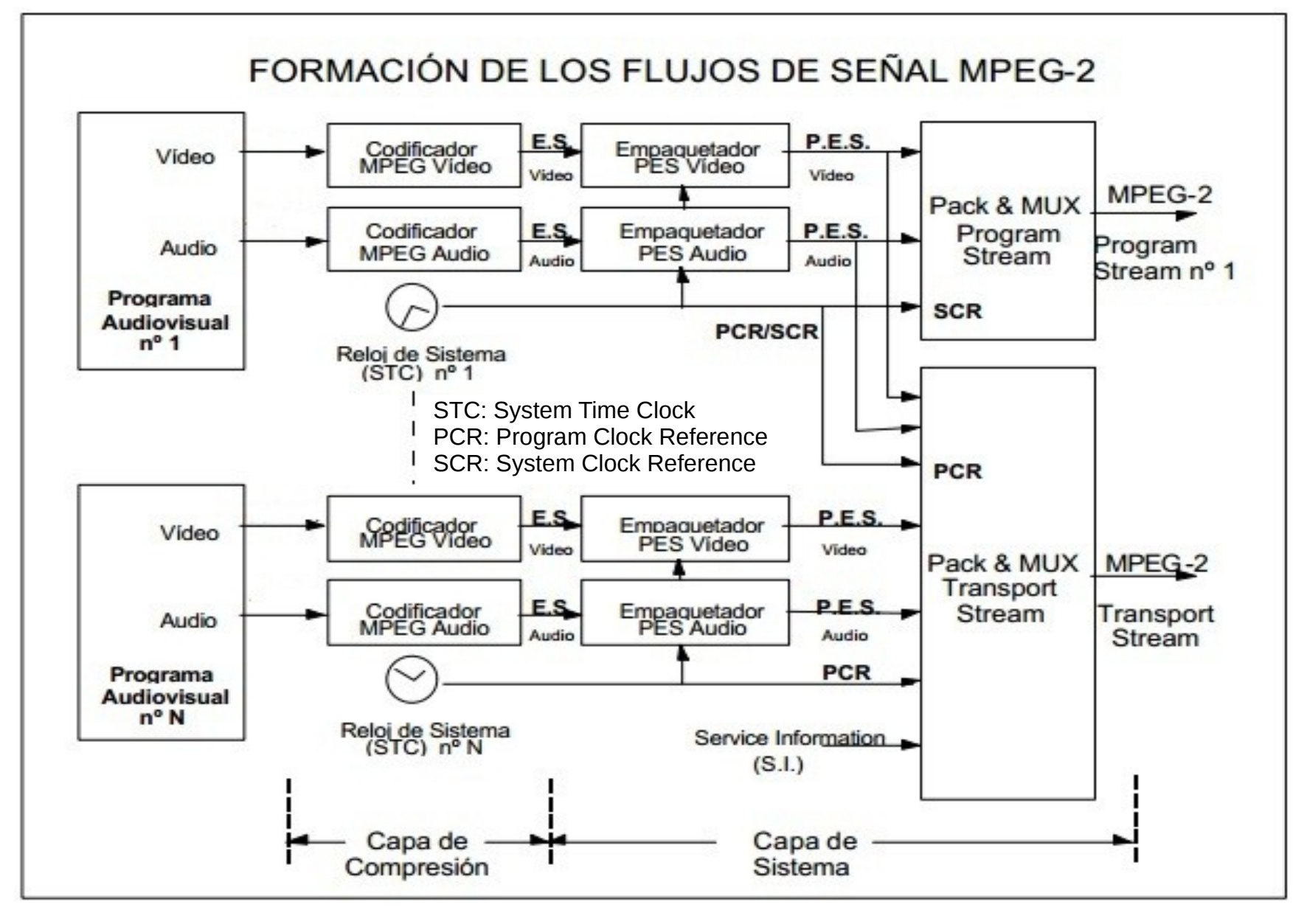

## Generación de Flujo de transporte (transport stream) MPEG-2

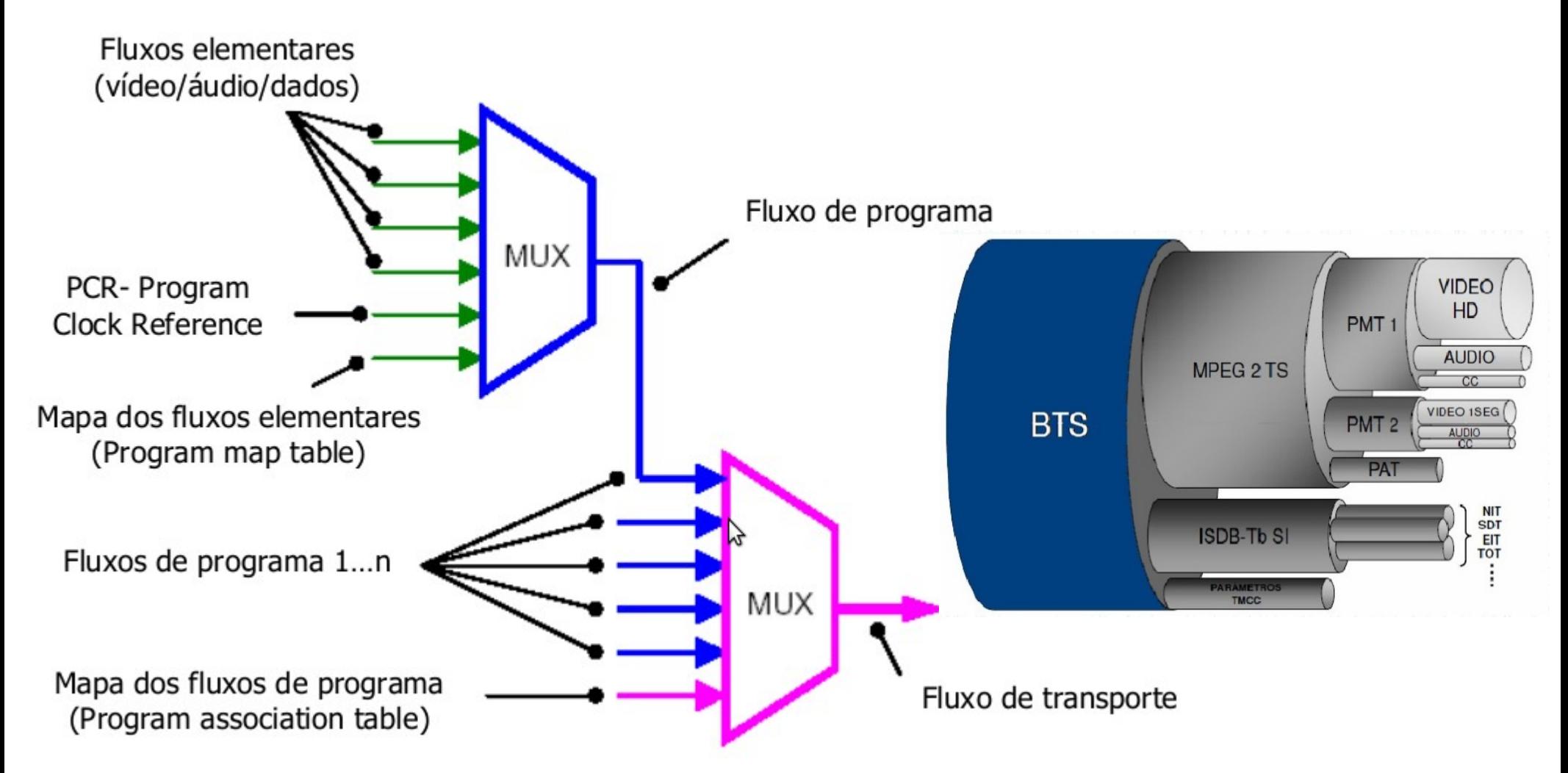

## Lado Receptor: Receptor de TV Digital o Set-top-box

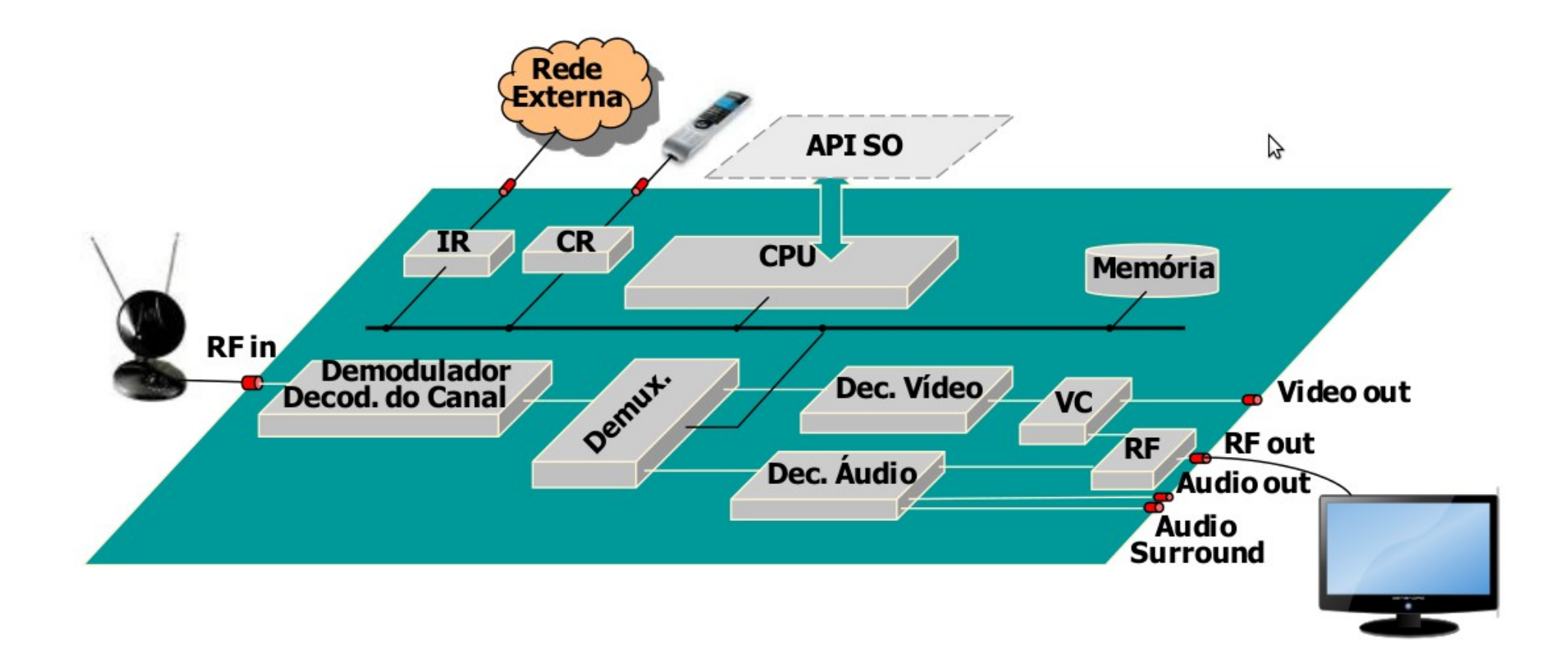

## Lado Receptor: Receptor de TV Digital o Set-top-box Arquitectura completa

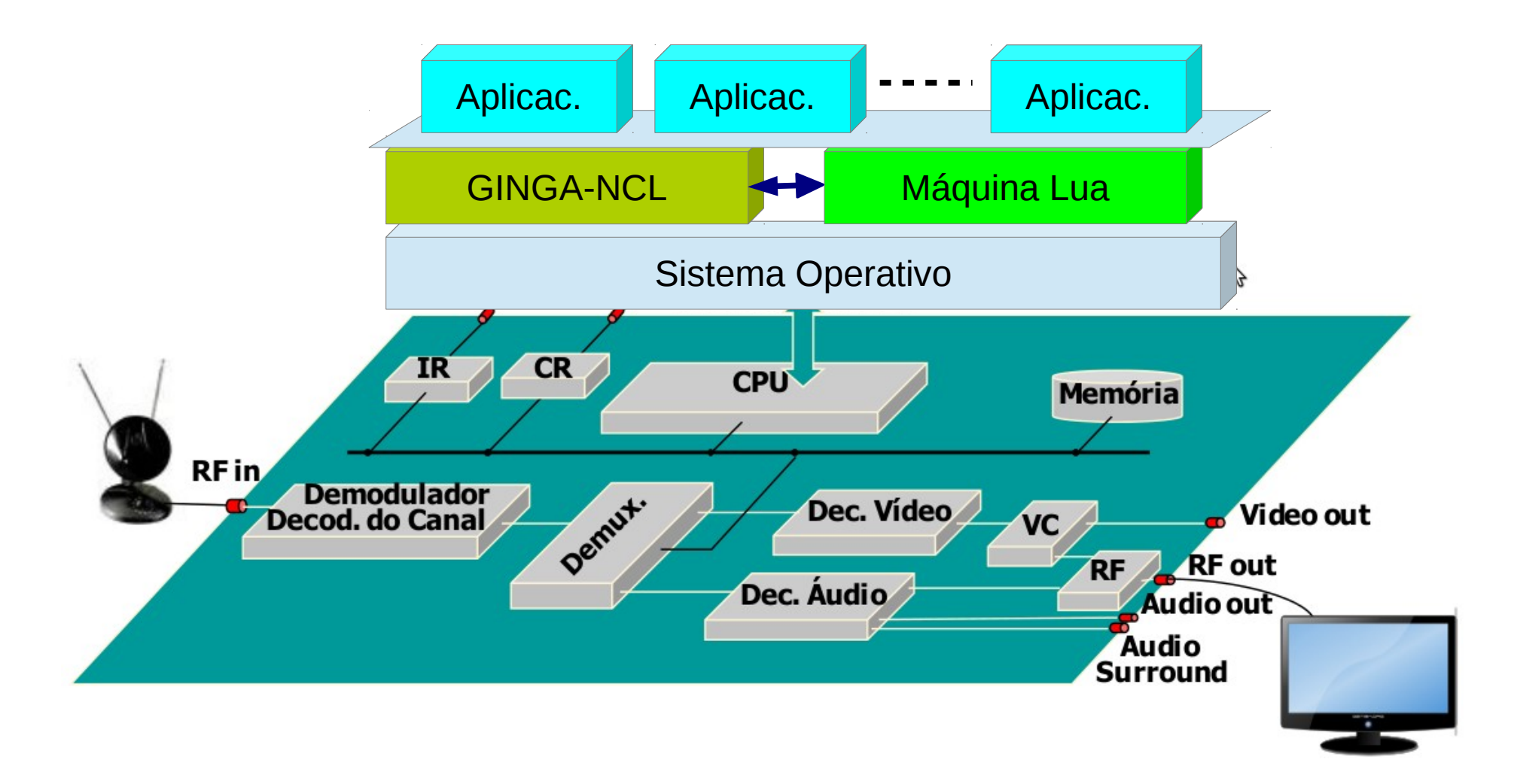

## NCL (Nested Context Language)

- Este lenguaje declarativo nos permite construir aplicaciones interactivas manipulando medios.
- Un medio pueden ser un: video, audio, imagen, una aplicación ncl (por eso se dice anidado), una página html, un programa Lua, texto, …
- **La construcción de un programa NCL se reduce a definir lo siguiente: Qué medio va, dónde va, cuándo va y cómo va.**

# Ejemplo

- Qué medio?  $\rightarrow$  Una imagen
- Dónde?  $\rightarrow$  En el centro de la pantalla
- $\bullet$  Cuándo?  $\rightarrow$  después de 2 segundos
- $\bullet$  Cómo?  $\rightarrow$  Que aparezca gradualmente
- El lenguaje ofrece mecanismos para expresar cada una de estas cosas.
- La estructura general de todo programa ncl tiene los siguientes elementos

## Estructura general

 $<$ ncl $>$ 

: 1

:

<head>

</head>

<body>

</body>

 $<$ /ncl $>$ 

Por más detalles, ver aquí:

http://www2.elo.utfsm.cl/~elo323/2013/ncl.html#ncl

## Dónde mostrar

- Para esto se define las **regiones**:
- Cada región se define en la sección head.
- Atributos:
	- Id: identifica la región, es su nombre.
	- Height
	- width
	- Left, right, top, bottom
	- Zindex: para especificar profundidad

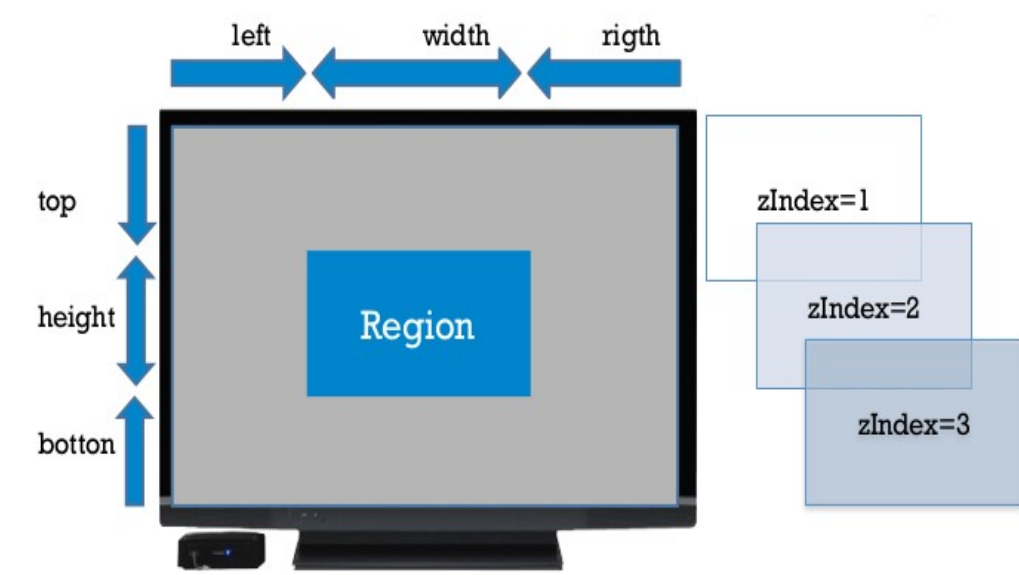

## Ejemplo de región:

```
<?xml version="1.0" encoding="ISO-8859-1"?>
```

```
<ncl id="region_pantalla" xmlns="http://www.ncl.org.br/NCL3.0/EDTVProfile">
```

```
<!-- Crea región en pantalla al 100%-->
```

```
<!--CABECERA-->
```

```
<head>
```

```
 <!--REGÓN-->
```
<regionBase>

```
\leqregion id="rg1" width="100%" height="100%" zIndex="1"/>
</regionBase>
```
</head>

```
<!--CUERPO-->
```
<body>

```
 <!--MULTIMEDIA-->
```

```
</body>
```

```
<|nc|>
```
## Qué mostrar

- Elemento multimedia, <**media**> se incluyen el la sección body.
- Atributos:
	- Id : nombre para el medio
	- Descriptor: nombre del descriptor que especifica dónde, cómo.
	- Scr: "source", path donde se ubica el elemento multimedia
	- Type: define el tipo, es opcional.

## Ejemplo de región con medio

<?xml version="1.0" encoding="ISO-8859-1"?>

<ncl id="region\_pantalla" xmlns="http://www.ncl.org.br/NCL3.0/EDTVProfile">

<!--Presenta video en pantalla al 100%-->

<head>

<!--REGÓN-->

<regionBase>

```
 <region id="rg1" width="100%" height="100%" zIndex="1"/>
```
</regionBase>

<!--DESCRIPTOR-->

<descriptorBase>

```
 <descriptor id="desc1" region="rg1"/>
```
</descriptorBase>

</head>

<body>

```
 <!--MULTIMEDIA-->
```

```
 <media id="video" src="../media/video1.mp4" descriptor="desc1"/>
```
</body>

 $<$ /ncl $>$ 

## Cómo mostrar

- Se usan **descriptores**, éstos van en el encabezado.
- Atributos:
- Id: como en casos previos
- Region: se debe poner un identificador de región existente
- ExplicitDur: define la duración del objeto multimedia

## Cómo parte el programa

- Para definir el punto de partida, se usan las puertas <port>
- Atributos:
- Id: como antes
- Component: identificador de un elemento multimedia

## 1er: Programa completo ejecutable

<?xml version="1.0" encoding="ISO-8859-1"?>

<ncl id="region\_pantalla" xmlns="http://www.ncl.org.br/NCL3.0/EDTVProfile">

<!--CABECERA-->

#### <head>

```
 <!--REGÓN ¿Dónde? -->
```
<regionBase>

```
 <region id="rg1" width="100%" height="100%" zIndex="1"/>
```
</regionBase>

```
 <!--DESCRIPTOR ¿Cómo? En este caso no somos muy descriptivos -->
```
<descriptorBase>

```
 <descriptor id="desc1" region="rg1"/>
```
</descriptorBase>

</head>

<body>

```
 <!--MULTIMEDIA-->
```
<media id="video" src="../media/video1.mp4" descriptor="desc1"/>

<!--PUERTA-->

```
 <port id="pentrada" component="video"/>
```
</body>

 $<$ /ncl $>$ 

## Visión estructural de una aplicación

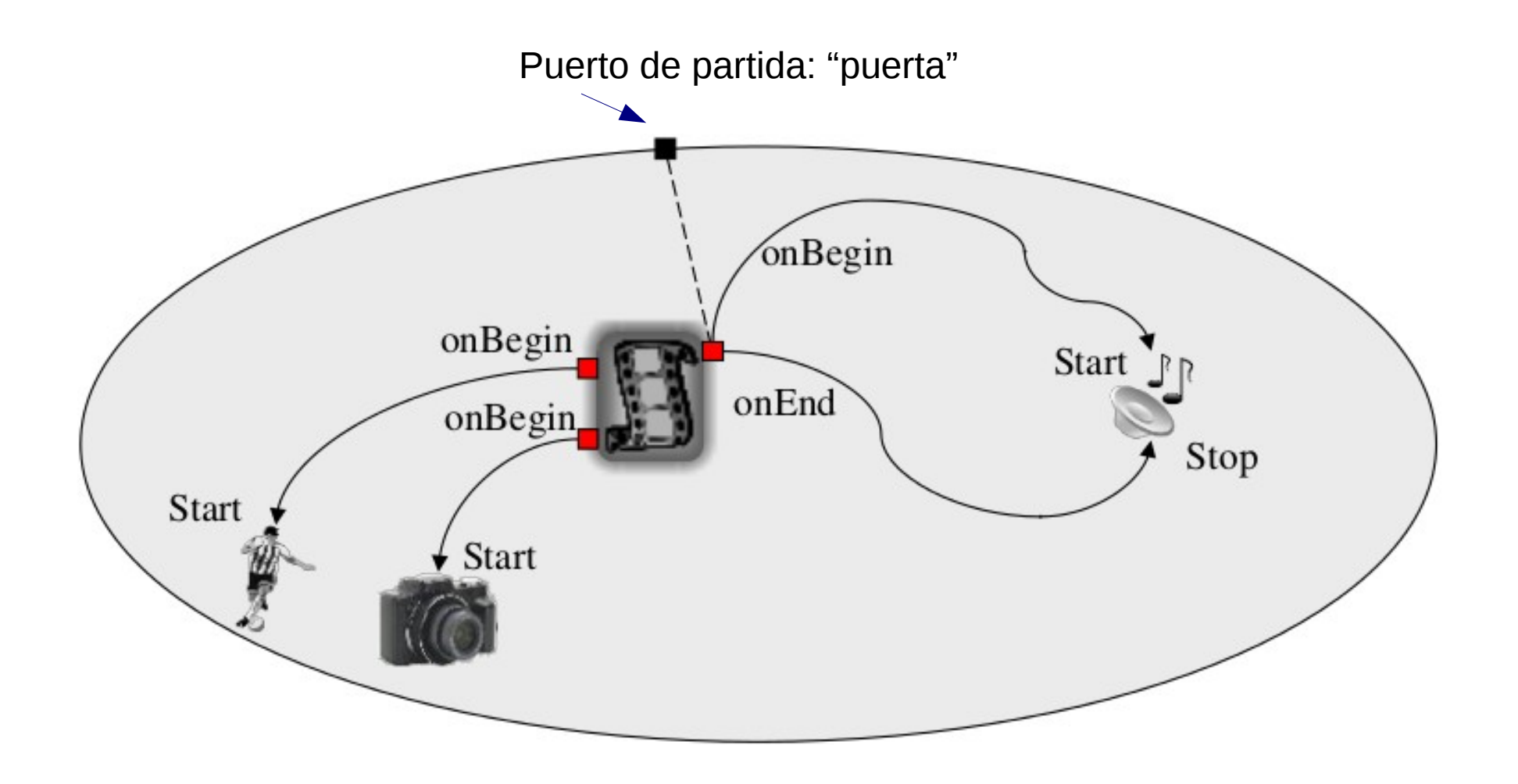

Sólo como referencia, no corresponde al programa previo.

#### Revisaremos otros programas usando Eclipse